**AutoCAD Crack Product Key [Latest]**

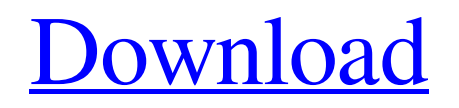

### **AutoCAD Crack + With Keygen Free Download PC/Windows**

Mobile App Description AutoCAD Touch The AutoCAD Touch app is a free, native iPhone CAD app that allows AutoCAD users to move, rotate, zoom and pan around the drafting canvas, without relying on the onscreen keyboard or trackball. The app also lets users add, modify and remove objects, and submit drawings for approval. Web App Description AutoCAD Web App (formerly AutoCAD Exchange) AutoCAD Web App is a cloud-based, browser-based, collaborative real-time drafting application. Similar to Sharepoint, users can access and view shared drawings and files from anywhere via a web browser and mobile app. This allows users to make changes to their own drawings without having to wait on approval from their designer. The app can also be used as a collaborative resource for school projects and company events. The AutoCAD brand is used to describe a group of commercial and open source solutions, including AutoCAD, DWG, DWF, Inventor, Ingres and PolarPlot. Autodesk's AutoCAD Application Programming Interface (API) and AutoCAD Electrical is a standard commercial tool to integrate the use of AutoCAD with C++, Microsoft Excel, MATLAB and other third-party products. Learn More about AutoCAD WorkStation Members have access to the full AutoCAD suite of applications and products. Stay current with industry-related news and learn the latest about the product updates and innovations that you love. Sign up for our member-only newsletter and get access to the latest member announcements, white papers, product demos, webinars, and more. Contact our Tech Support Team to get the help you need. Learn More about Autodesk and WorkStation Membership How To Use The AutoCAD App AutoCAD is the only app for the iPhone that lets you move, rotate and zoom objects within a drawing. Use the app to: Modify a drawing and create new drawings. View, modify and create DWG drawings. Zoom and pan around the canvas. Rotate drawings. Add and modify objects. See a list of new and popular iPhone CAD apps. Download the AutoCAD app from the iTunes App Store. To open the app, tap the AutoCAD icon at the bottom of the

## **AutoCAD With Key**

See also Comparison of CAD editors for Linux Comparison of CAD editors for OS X Comparison of CAD editors for Windows Comparison of CAD editors for Web-based drawing software References External links Category:AutoCAD Torrent Download Category:Computer-aided design software Category:3D graphics software Category:Computer-aided design software for Linux Category:Computer-aided design software for MacOS Category:Computer-aided design software for Windows Category:Computer-aided design software for Windows compatible software Category:Dimensional modeling software Category:Drafting software Category:Discontinued software Category:Vector graphics editors Category:MacOS drawing software Category:X-based software development tools Category:Scientific simulation software Category:Discontinued\_softwareQ: Subdomain in ssl certificate based website I am creating a website which has some jquery based web components and php pages. I am providing ssl certificate with a subdomain. i.e. the certificate contains "mywebsite.com". The main website is having the www.mywebsite.com as a domain name. I want to know what happens if someone uses www.mywebsite.com instead of mywebsite.com. What could be the issues that i am going to face? Thanks in advance. A: a subdomain can be bound to a certificate. It's called Subject Alternative Name. You can control if the subdomain can or not be used to secure connection, for example like this \$options = array('verify' => false, 'verify peer' => false, 'allow\_self\_signed' => false, 'crl\_check' => 'crl' );  $$ctx = stream  $context$   $create ($options);$  a1d647c40b$ 

#### **AutoCAD Crack + Serial Key**

From the main menu go to "Game Setting" => "Steam Play" => "Steam Controller Support". You will see below how to configure the device to detect the keyboard. The configuration button "Steam Controller Support" is greyed out by default. To configure the device to work correctly with Steam, click on "Steam Controller Support". After clicking, you will see some parameters. Set the configuration to your preference. You need to set the configuration so that the left thumb stick, left stick, Right stick and Left click button, Right click button, L4 and R4 work. You will see the greyed out configuration for the device on the image below. If you configure everything correctly, you should see the greyed out button Steam Controller Support. If you set the configuration wrong, you will see the button greyed out Steam Controller Support. To test the configuration, press the Back button to return to the main menu, go to "Game Setting" => "Steam Play" => "Steam Controller Support". Add your Steam account If you are a new user, make sure that your account has a valid profile that supports the Steam controller. In your system settings, go to "Systems and Devices". Go to steam library and right-click on steam, go to properties > client version Make sure that the number is 200 or higher. Go to "Steam content" Click "Add game" Find the game that you want to play. If the game is not in the catalog, click on "manage a library" Select the game from the drop down menu. Click on the "Add" button. Click on "Install" button. Go to the "Steam account settings" Enter the information given. Click on "Next". In case your steam account is already in your account, you may skip the steps after this. Click on "Next". If you have an error with your steam, you may get an error that it can not be found. Go to "my games" Click on the game that you want to play. Right-click on the game, then click on "Properties". Click on "Local files" Check the box that says "Create game specific folder". Then click "Yes". Go to

#### **What's New In AutoCAD?**

Two commands in the Markup tool - Markup Import and Markup Assist - can speed up feedback loops. An import command can be used to quickly receive text, images, or drawings into a new design. With Markup Assist, the user can create a "holding pen" in the imported drawing and follow that location as they work on the current drawing, entering edit points on the way. You can even print feedback that was previously imported using the Markup Assistant. Drawing Manager Improvements: Support for a new, purpose-built editing tool: the Drawing Manager. Use the Drawing Manager to create a new drawing layout, modify existing drawings, and open existing drawings in a new layout. (video: 1:09 min.) Animate Objects: User-defined fields can now be animated, as well as drawings. (video: 1:29 min.) A new, all-new field editor – the Wireframe Tool – for creating custom 3D axes. Use this tool to add or replace existing axes, or create custom axes. There are two ways to create the custom axis: using the tooltip that appears when the cursor hovers over the field editor, or by typing directly into the field editor. The Wireframe Tool dialog box offers flexible placement and orientation options for custom axes. Use the axes to create dashboards, or drag and drop the axes into place to create a dashboard. Color Tool: Color picker now includes grayed-out palettes that are not compatible with the HSL color model. The Color Wizard wizard now has a simple, visual, and interactive guide to help users select colors. (video: 1:00 min.) Layers: Layers can be activated and deactivated and make it possible to hide and show parts of the drawing. (video: 1:15 min.) Edit Points: Edit Points offer a flexible way to create and manage edit points. New tools in the Edit Point toolbox: Delete all Edit Points, Select All Edit Points, Move Edit Points. The Rotate Edit Points tool sets the view angle of the Edit Points. You can now group Edit Points, control where they appear in the drawing, and hide and show them. 3D Orbit Edit Point: Create new Edit Points by drawing a point on the XY plane, then selecting 3D Orbit to place that point on the YZ and

# **System Requirements For AutoCAD:**

Supported OS: Windows Vista, Windows 7, Windows 8, Windows 10 Processor: 1.6 GHz, 2 GHz Memory: 1 GB RAM Hard Disk: 10 GB free hard drive space Additional Requirements: p. 4 Let  $g(k) = -k**3 + 2*k**2 + 3*k + 3$ . Let v be g(3). Suppose  $2*o = v*r + 32$ ,  $2*o = -3*r - 6 - 3$ . Let q = -5 - r.

Related links: